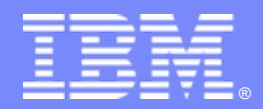

IBM Software Group

#### **OMEGAMON XE for IMS Historical Performance Analysis Options And Best Practices**

**Ed Woods**

**Consulting IT Specialist**

Tivoli software

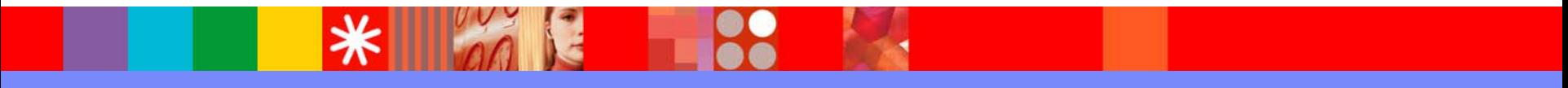

@business on demand.

© 2007 IBM Corporation

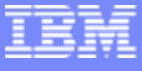

Agenda

- **What are the history collection capabilities** of OMEGAMON XE For IMS V4.1?
	- ▶ A look at Epilog history
	- ▶ A look at Transaction Reporting Facility (TRF)
	- A look at the historical collection facilities of Tivoli Enterprise Portal (the TEP)
	- ▶ Summary, Strategy, and Recommendations

#### **OMEGAMON XE For IMS V4.1Real Time Components And Facilities**

- $\mathbf{r}$  *Real Time Monitor*
	- ▶ *Subsystems, regions, resources, pools, DBs, Fast path*
	- $\blacktriangleright$ *IMS Connect, OTMA*
- $\mathcal{L}_{\mathcal{A}}$  *Response Time Analysis (RTA)*
	- ▶ *Transaction Response time by user defined groups*
- $\mathcal{L}_{\mathcal{A}}$  *Bottleneck Analysis*
	- ▶ *Workload performance and task analysis*
- $\overline{\phantom{a}}$  *Operator Assist & Integrated Console Facility*
	- $\blacktriangleright$ *Consolidation of IMS MTO consoles*
- $\mathcal{L}_{\mathcal{A}}$ *Online Transaction Reporting Facility (TRF)*
- × *Trace Facilities*
- $\mathcal{L}_{\mathcal{A}}$ *Exceptions & Alerts*
- × *Plex level information*
	- ▶ *Integrated alert/automation*
	- $\blacktriangleright$ *N-way, MSC*

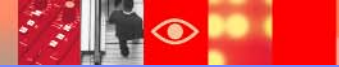

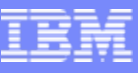

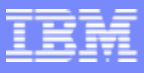

#### **OMEGAMON XE For IMS V4.1 Historical Facilities**

#### $\blacksquare$ *EPILOG Historical*

- $\blacktriangleright$  Historical analysis of transaction response, bottlenecks and IMS resources
- $\blacktriangleright$  Stored in VSAM Epilog Data Store (EDS) by group and time interval

#### $\mathcal{L}_{\mathcal{A}}$ *TRF Historical*

- $\blacktriangleright$  Detailed transaction & database data – individual transactions
- $\blacktriangleright$ Suitable for performance analysis & chargeback
- $\mathcal{L}_{\mathcal{A}}$  *OMEGAMON XE Tivoli Enterprise Portal Historical*
	- $\blacktriangleright$ Snapshot historical

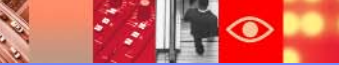

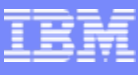

#### Epilog IMS – Historical Analysis Correlated Bottleneck, RTA & System Data

- $\left\vert \cdot \right\vert$  Epilog history provides powerful RTA and bottleneck data correlated with system performance stats
- Epilog allows for grouping similar to online RTA and DEXAN
	- ▶ Configured via separate control cards from real time
	- $\triangleright$  Recommendation create groups similar to online monitoring
- $\overline{\phantom{a}}$ Epilog collector subtask runs within OMEGAMON classic
- $\mathbb{R}^2$  Data collected to an Epilog Data Store file (called an EDS)
	- **VSAM KSDS compressed state**
	- $\blacksquare$ One EDS file per subsystem
	- ▶ Can optionally write to SMF
- Data retrieved via:
	- ▶ Batch job or TSO Clist

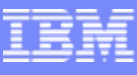

#### Understanding Response Time Analysis And Bottleneck Analysis Relative To Epilog History

- × Response Time Analyzer - RTA
	- ▶ Captures detailed response time data from IMS
	- **Places data into summary buckets**
	- ▶ Reports data in user specified groups
		- Groups defined with KOIGBLxx macro
	- ▶ RTA measures queuing and service times within IMS
- **I**  Bottleneck Analysis (DEXAN)
	- ▶ Breaks down workload into components
	- ▶ Concentrate on significant component
	- ▶ Group definitions apply to DEXAN as well as RTA
- **I**  Epilog history collection enables the collection of RTA and bottleneck analysis data in history
	- ▶ Data is correlated with other key system metrics
	- ▶ Data is stored in EDS VSAM file

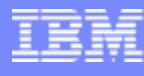

### RTA May Target Key Applications Using User Definable RTA Groups

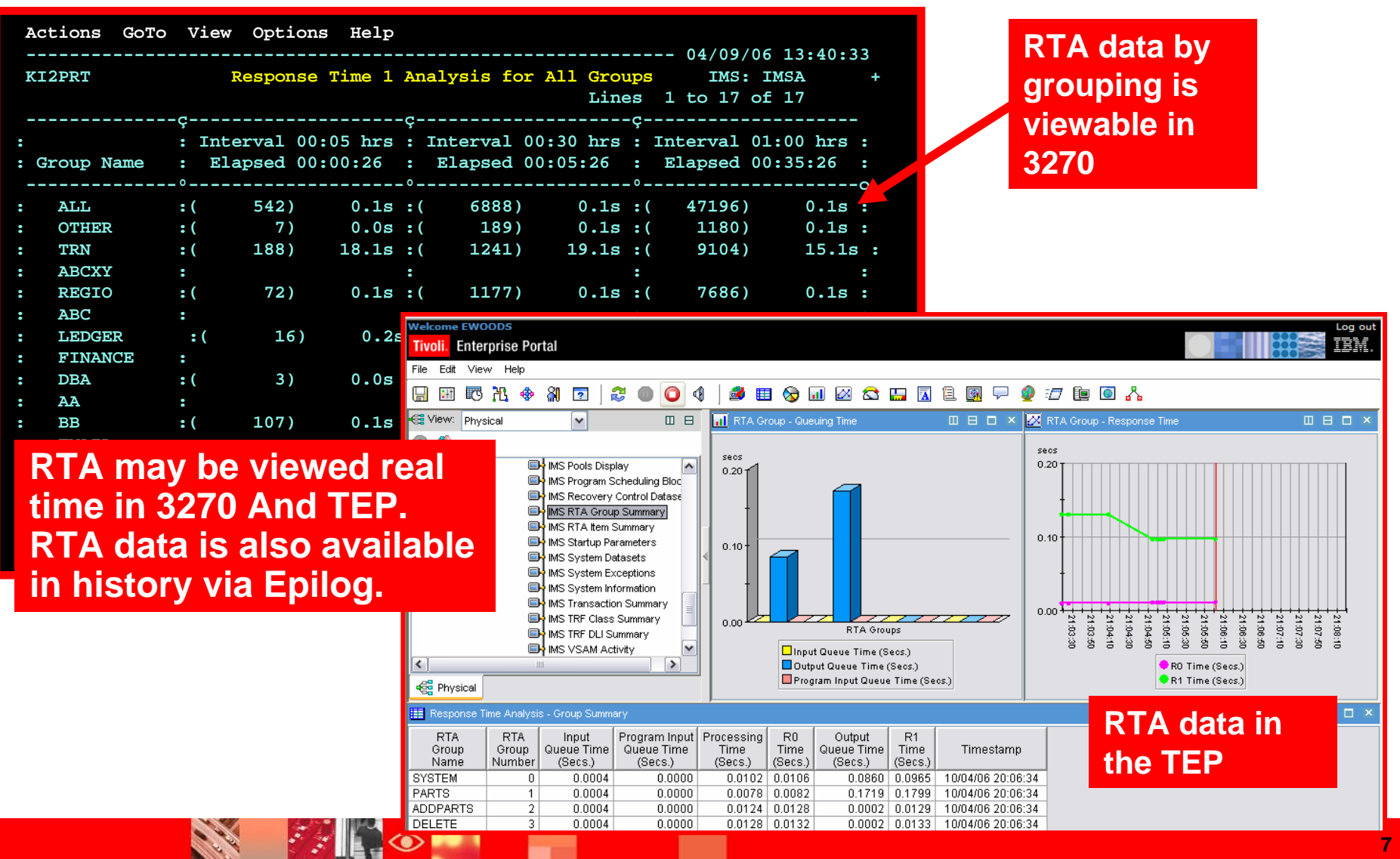

**12000** 

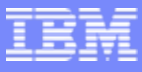

**8**

#### Use Bottleneck Analysis To Determine Where The Work Is Spending Time

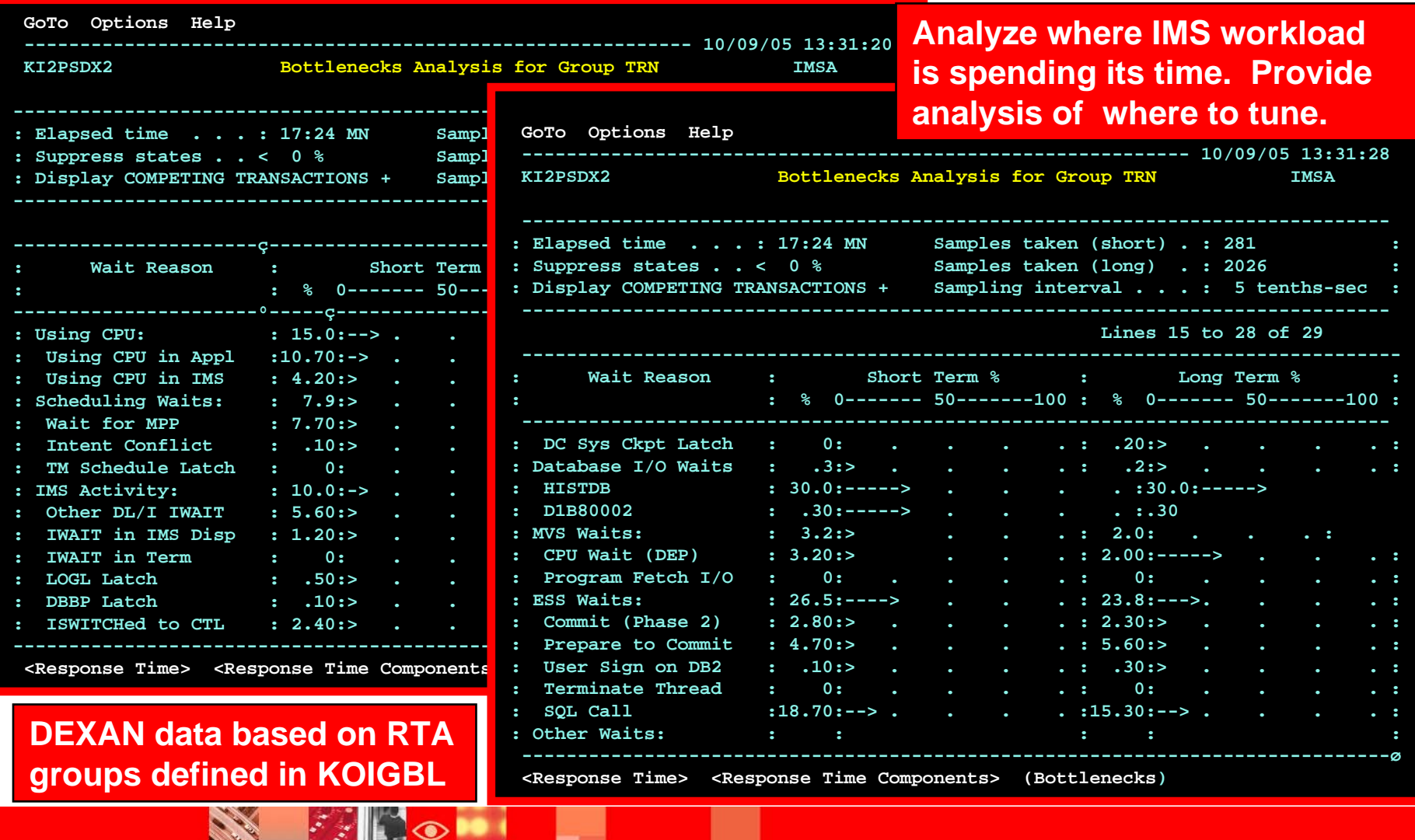

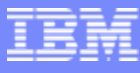

#### **Epilog History Written By Classic Collector Address Space To EDS VSAM File**

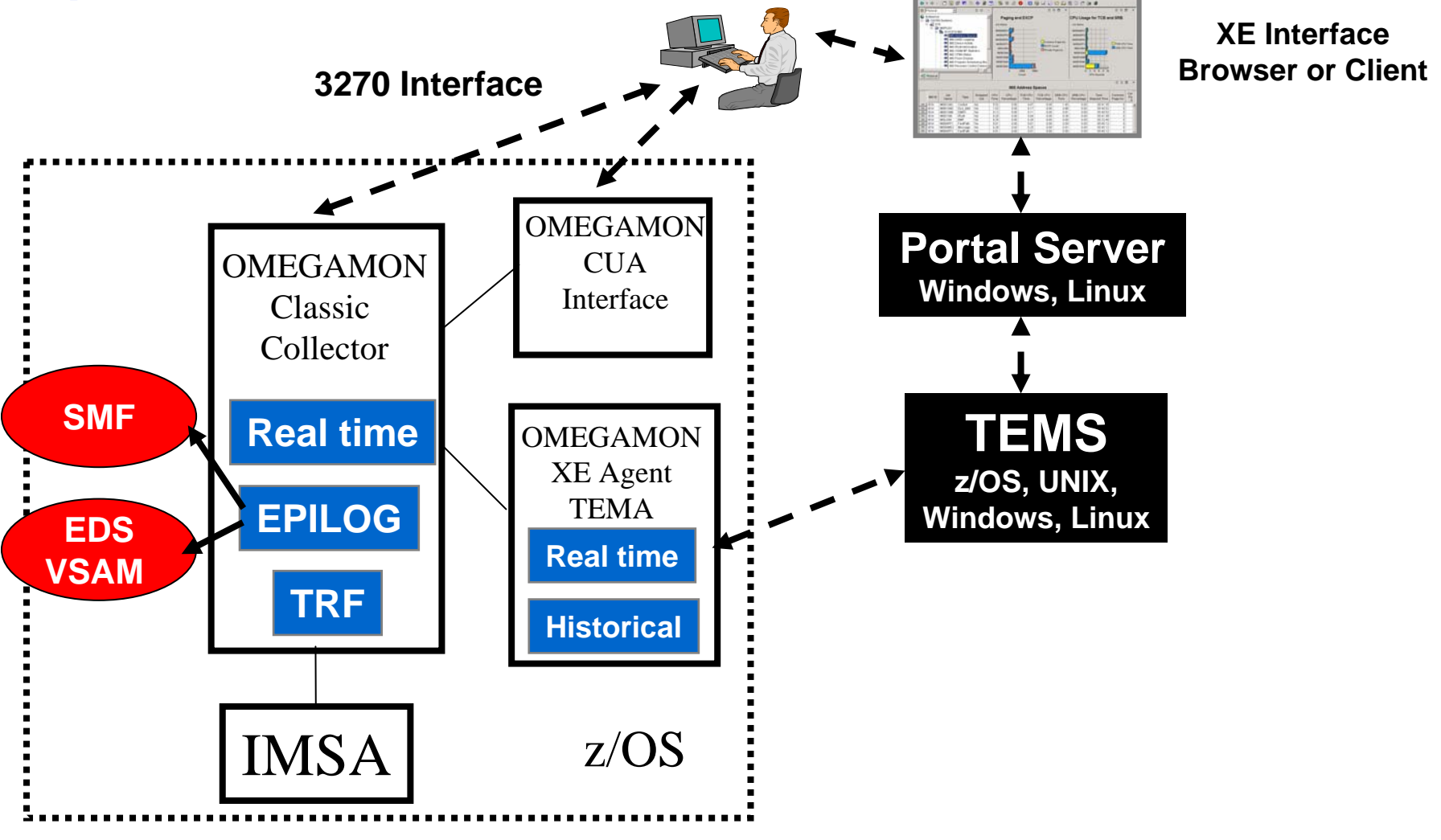

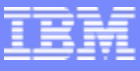

## EPILOG Collector Startup Options

DEXAN and RTA EPILOG data gathered into groups

 $\blacktriangleright$ Recommendation – make groups comparable to real time monitor

Groups may be LTERM only –OR- combinations of TRANS, PSBs, Classes

**GROUP(1) TRAN(TR1, TR2, TR3) PSB(PSB1)**

#### **SYMNAME (DEMO GROUP 1)**

#### COLLECTOR Keywords

- $\blacktriangleright$ INTERVAL(RMF)
- $\blacktriangleright$ DEGCYCLE(500) - Bottleneck sampling interval
- ▶ NORESC(DEV) - Stop collection of DASD device info
	- **DEV for IMS devices**
	- DAS for IMS datasets
	- RDN for I/O by database
- ▶ NOTE To save collection costs set to "NORESC(DAS,DEV,RDN)

## EPILOG DISPLAY Command Basics

# DISPLAY

- Display type
	- **DETAIL**
	- GSUM
	- SUM
	- ▶ Resource
- Workload
	- Group GRP(1)
- Date/time
- ▶ SDATE(9/27/06)
- ▶ EDATE(9/27/06)
- **Exceptions**
- ▶ SELECTIF(R1(>2s))
- Misc
	- ▶ Combine

# **DIS SUM GRP(1) SDATE(9/27/06) SIF(R1(>2S))**

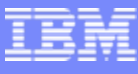

#### An Epilog Example Displaying Time Intervals On An Exception Basis

#### **Investigating a problem that happened yesterday -- erratic response time**

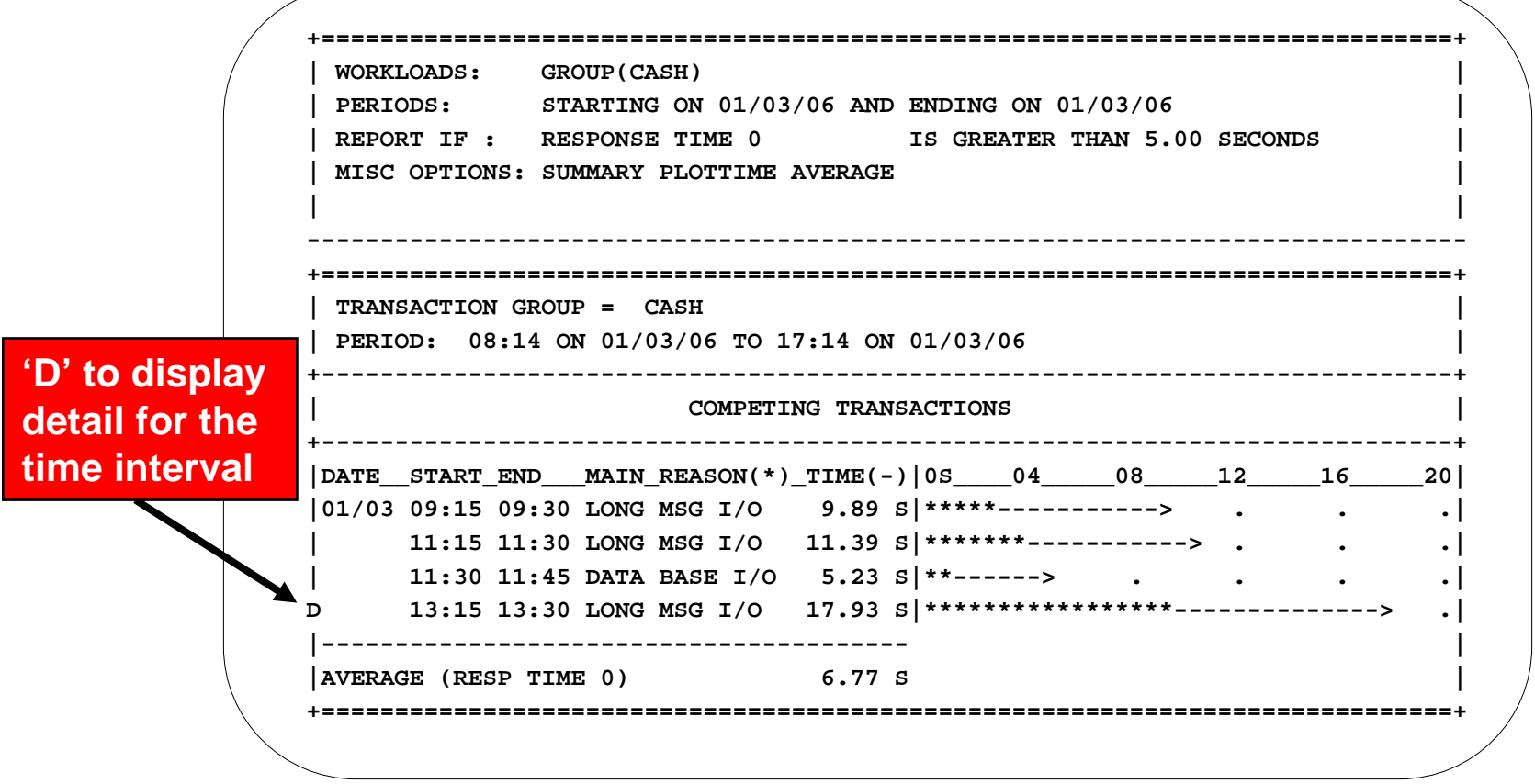

**dis grp(cash) yday rif(resp(>5)) summ**

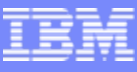

#### Epilog Shows Historical Bottleneck and RTA Information

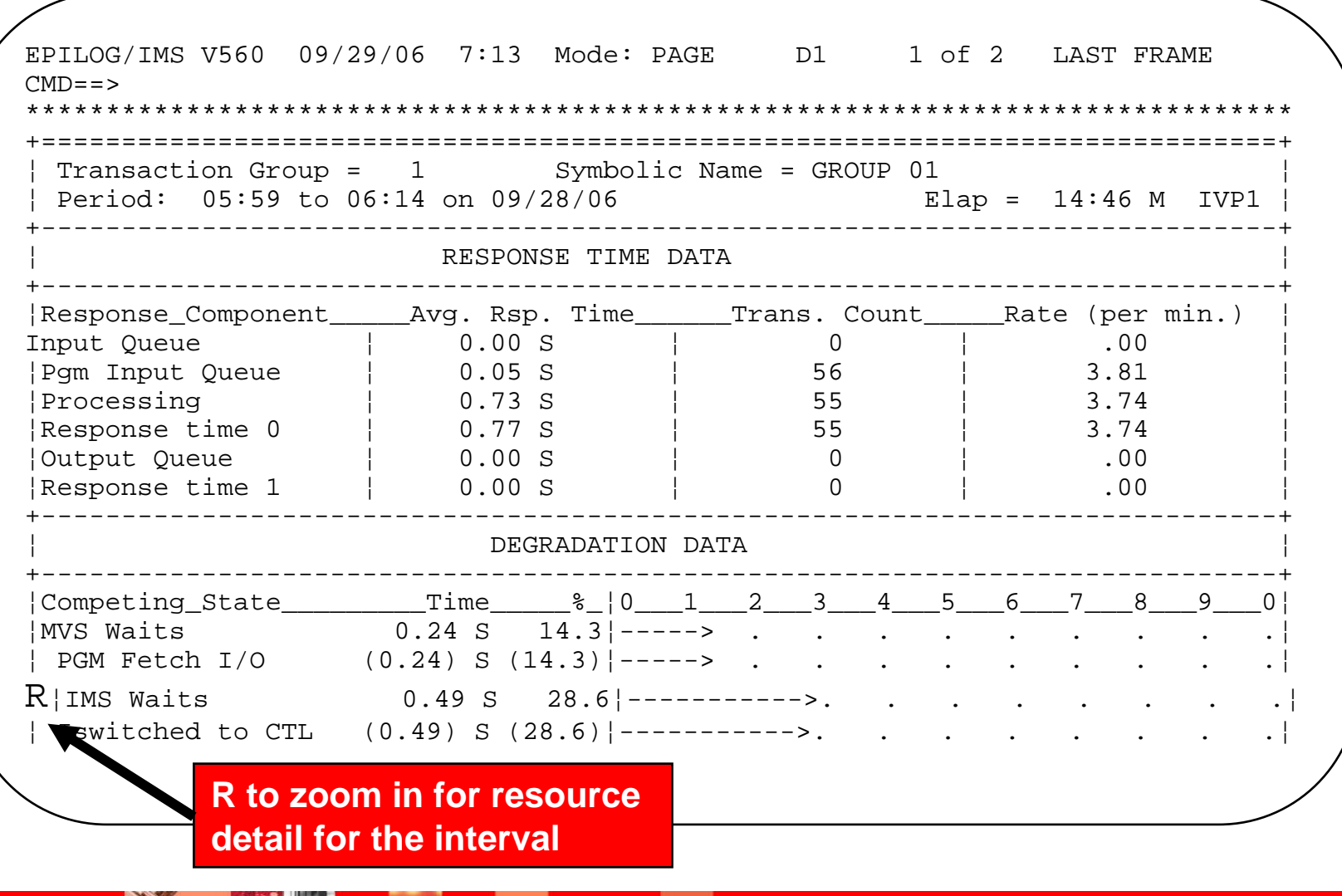

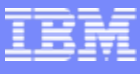

#### Epilog Correlates System Information With RTA And Bottleneck Data Example - Display Combined Pool Statistics

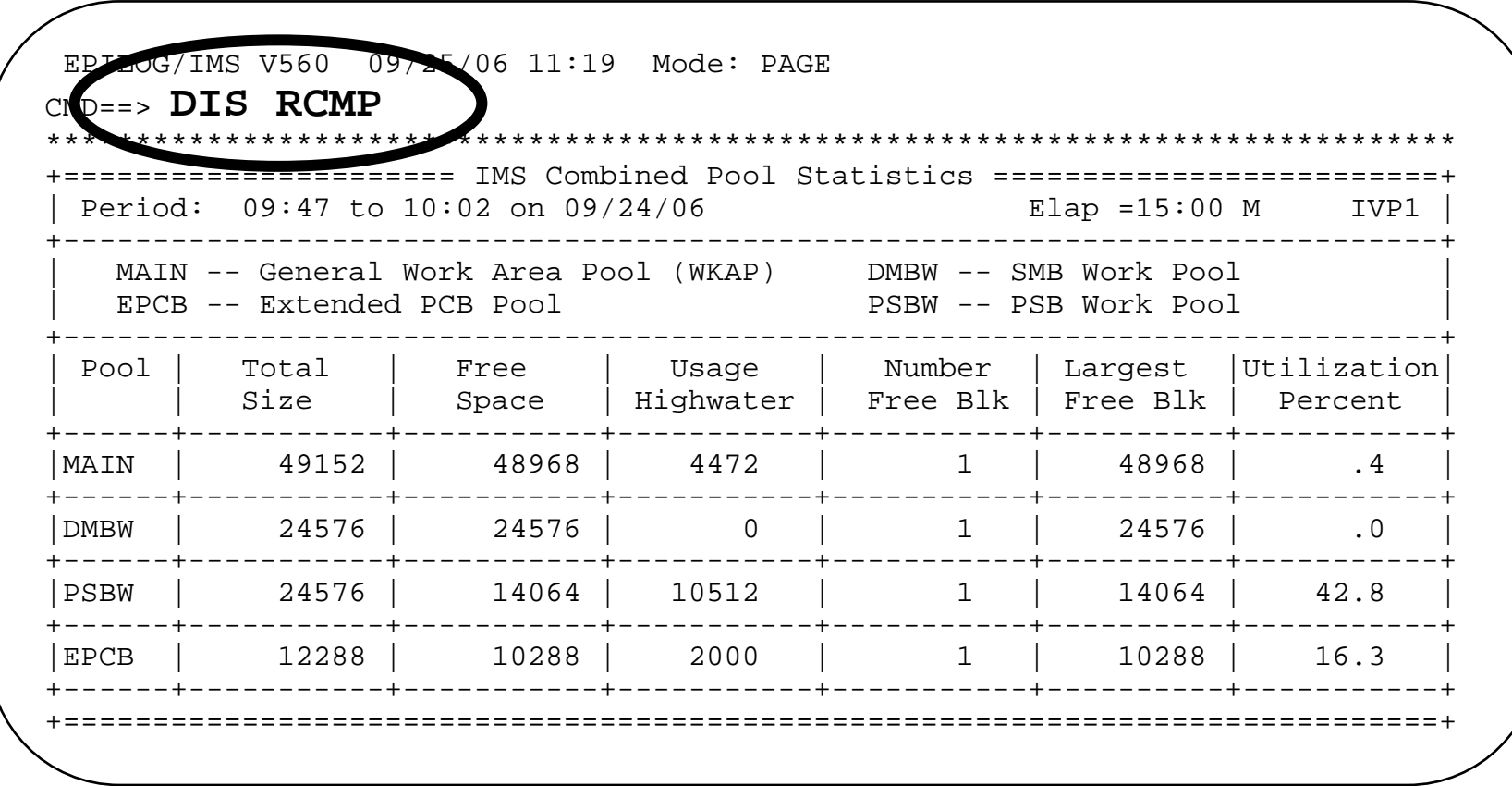

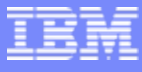

#### EPILOG History Sample Reports Provided For Batch Analysis

```
EDIT OM.ADCD.RKANSAM(KEIJCTRS) - 01.01 Columns 00001 00072 
018000 TITLE(' ') -
018100 TITLE('ANALYSIS OF IMS RESPONSE TIME TRENDS') -
018200 TITLE('YESTERDAY DURING PRIME SHIFT') -
018300 TITLE(' ') 
018400 018500 DISPLAY SYSTEM COMBINE AVERAGE STARTTIME(1300) ENDTIME(1500) -
018600 TITLE('REPORT CTR01-2') -
018700 TITLE(' ') -
018800 TITLE('ANALYSIS OF IMS RESPONSE TIME') -
018900 TITLE('AVERAGED OVER YESTERDAY AFTERNOON') -
019000 TITLE('PRIME SHIFT HOURS OF 1:00 P.M. TO 3:00 P.M.') -
019100 TITLE(' ') 
019200 019300 DISPLAY SYSTEM REPORTIF(R1T(>3S)) -
019400 TITLE('REPORT CTR01-3') -
019500 TITLE(' ') -
019600 TITLE('>>>>> EXCEPTION * EXCEPTION * EXCEPTION <<<<<') -
019700 TITLE(' ') -
019800 TITLE('IMS RESPONSE TIME HAS EXCEEDED') -
019900 TITLE('3 SECONDS DURING 1 OR MORE RMF INTERVALS YESTERDAY') -
```
- Sample reports in *hilev*.RKANSAM library
	- ▶ Members KEIJCTRS, KEIJDBAS, and KEIJSPGS

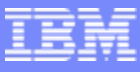

### Transaction Reporting Facility - TRF

- $\mathcal{L}_{\mathcal{A}}$  TRF gathers IMS performance information including..
	- ▶ CPU Time
	- ▶ Virtual Storage Usage
	- ▶ Elapsed time of DL/I, Fast Path, and DB2 database calls
	- ▶ Message length
	- ▶ Response Time
- TRF has batch and online (viewable via the TEP) capabilities
- **TRF has multiple capabilities** 
	- ▶ Batch collection for chargeback and analysis
	- ▶ TRF trace facility in CUA 3270 interface
	- ▶ Online TRF viewable in the TEP useful for 'near term' analysis and trending IMS performance
		- View by transaction code or by class

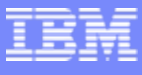

**17**

# **TRF History Data Written To IMS Log – Batch Extraction From Log**

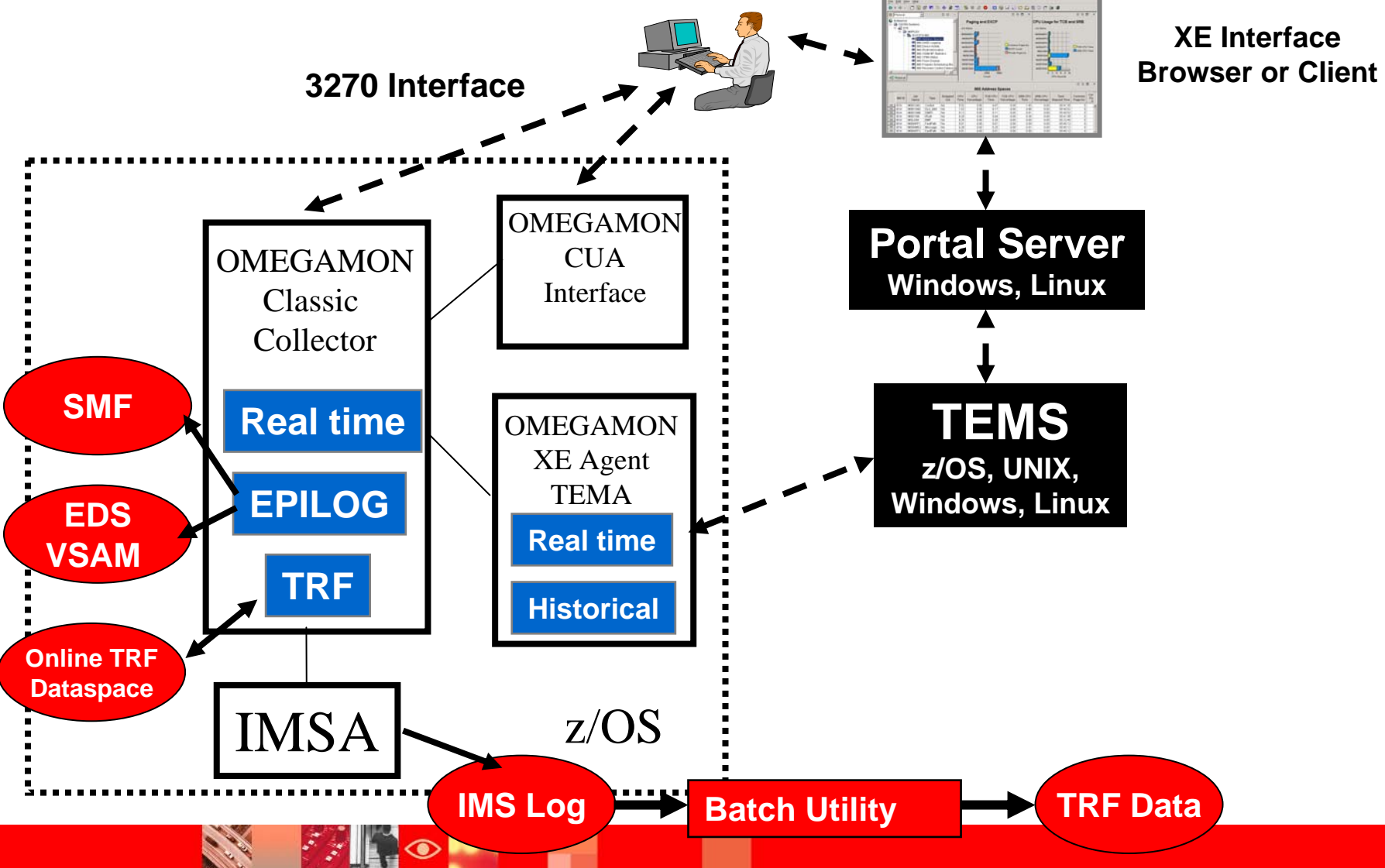

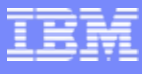

### TRF Collector Options

- $\overline{\phantom{a}}$ DL1 - ON / OFF - collect DL/I database call data
- $\mathcal{L}^{\mathcal{A}}$ FP - ON / OFF - collect FP database call data
- $\mathcal{L}_{\mathcal{A}}$ DB2 - ON / OFF - collect DB2 database call data
- $\mathcal{C}^{\mathcal{A}}$ BMP - ON / OFF – collect data for BMPs – default is ON
- $\overline{\phantom{a}}$ RECID – IMS log record ID – default 160
- $\left\vert \cdot \right\vert$ ONLDIS – enable online data viewing – default OFF
- $\left\vert \cdot \right\vert$  DBD option - Controls detail versus summarization
	- Þ Detail records (one per call)
	- $\blacktriangleright$ Summary records (one per database per transaction)
- $\mathbf{r}$  TRF May be started automatically at OMEGAMON startup
	- N Parameters in RKANPAR(KI2TRF00)
- $\mathcal{L}_{\mathcal{A}}$ NOTE – to save collection costs consider BMP off and FP off

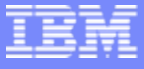

### TRF Batch Extractor Utility Output Record Formats

- MSG record
	- ▶ One per transaction
	- **Transaction information** 
		- $\mathcal{L}_{\mathcal{A}}$ Message lengths and processing times
- $\mathcal{L}_{\mathcal{A}}$ **MSGOUT record** 
	- ▶ One per message sent to Alternate PCB
- **DATABASE record** 
	- ▶ One per database call
	- ▶ Created only if TRF active
	- Created only if database call summarization not requested
- SUMMARY record
	- ▶ One for each database or DB2 subsystem used by a transaction
	- ▶ Created only if TRF active
	- Created only if database call summarization requested

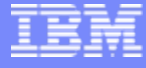

#### TRF Sample Reports Response Time Distribution

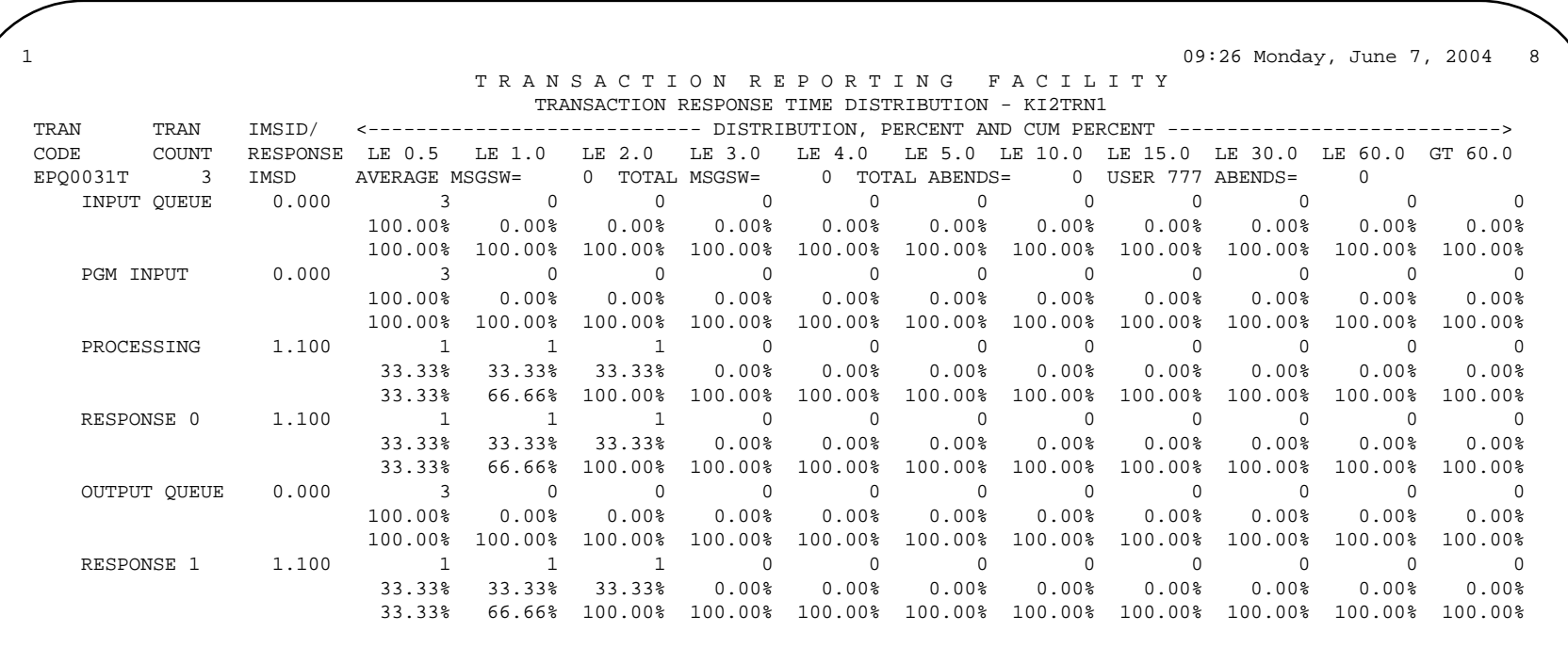

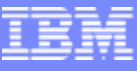

### TRF Collection Options And Considerations

- If new to TRF consider testing to assess the impact of TRF data collection
	- ▶ Use the ITRF OMEGAMON classic command to turn TRF on and off for testing and analysis
- Review the DBD parameter setting
	- ▶ DBD option controls level of DB summarization
		- $\mathcal{L}_{\mathcal{A}}$ 0 means no summarization
		- П Default of 5 means first 5 DBs accessed by a tran will create summary records
		- $\overline{\phantom{a}}$  For most scenarios set the DBD option to a level that will encourage DB call summarization
	- ▶ DBD option directly impacts the quantity of data generated by TRF
- Since TRF data volume is larger than EPILOG, give more thought to determining needs for storage, retention, and summarization

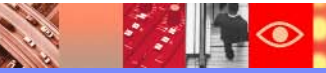

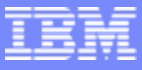

### OMEGAMON XE For IMS V4.1 And The TEPHistory Collection And Analysis Options

- **Tivoli Enterprise Portal provides several ways to** view and analyze historical performance information
	- ▶ Snapshot history Tivoli Data Warehouse
	- Online TRF
	- ▶ RTA real time and trend analysis
- **Exploit the power of the TEP** 
	- ▶ Plot and trend key performance metrics as needed

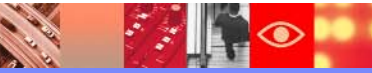

IBM Software Group | Tivoli software

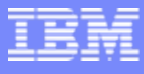

### Online TRF Provides A Real Time ViewOf TRF Performance Data Using The TEP

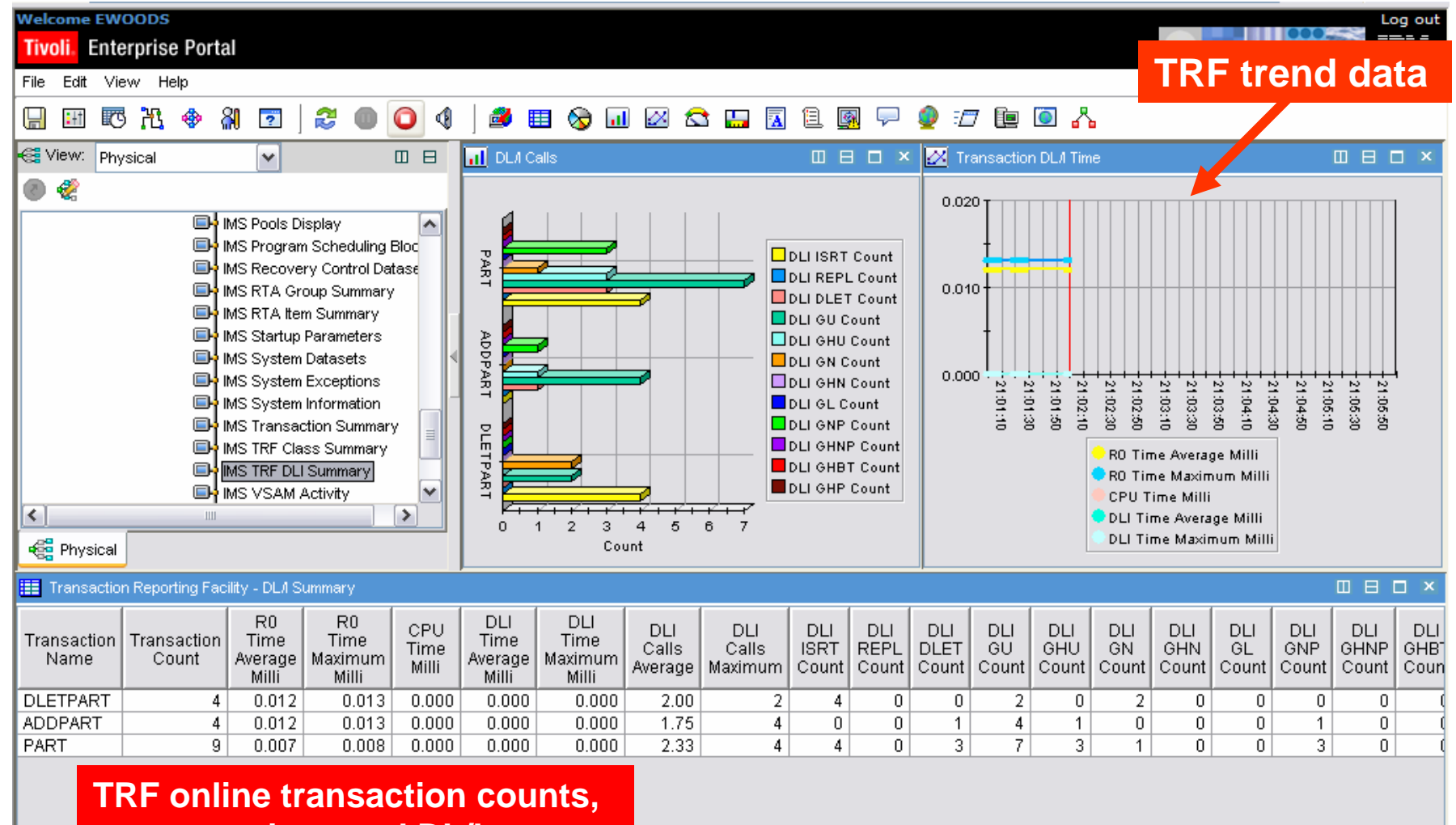

**response time, and DL/I counts** 

 $\mathbb{F}$ 

### RTA Data May Be Viewed Using The TEP

![](_page_23_Figure_2.jpeg)

![](_page_23_Picture_4.jpeg)

![](_page_24_Picture_1.jpeg)

## Trending May Be Customized Using TEP Properties

![](_page_24_Figure_3.jpeg)

![](_page_25_Picture_1.jpeg)

### **Tivoli Enterprise Portal Adds Additional Historical Capabilities**

![](_page_25_Figure_3.jpeg)

**Call Call** 

![](_page_26_Picture_1.jpeg)

### Snapshot History Collection Controlled Via The TEP

![](_page_26_Picture_27.jpeg)

**ALL STRAIGHT** 

**SALE** 

![](_page_27_Picture_1.jpeg)

#### Use The TEP To See IMS Historical Performance Data

![](_page_27_Picture_34.jpeg)

![](_page_28_Picture_1.jpeg)

### OMEGAMON XE For IMS V4.1 Expanded History Support And Flexibility

- OMEGAMON V4.1 added more robust history exploitation in the form of support for the Summarization and Pruning agent
	- ▶ Support has previously been available in other ITM 6.1 based monitoring technologies
- **Summarization and Pruning agent functions** 
	- ▶ Aggregating historical data based on specified intervals
	- Automating data retention by Pruning the data at the desired time intervals
	- If summarization is configured for an attribute group, then additional tables that include summarized data will be created
	- ▶ Summarization and pruning typically runs once a day

![](_page_28_Picture_10.jpeg)

IBM Software Group | Tivoli software

**start** 

**PANA** 

<u>ing se</u>

#### History Collection Control For Summarization And Pruning

![](_page_29_Picture_61.jpeg)

**Dell'alle** 

**ALL** 

![](_page_30_Picture_1.jpeg)

#### Request Summarized Data In The TEP

![](_page_30_Picture_18.jpeg)

![](_page_31_Figure_1.jpeg)

### Use Data For Trend Analysis

![](_page_31_Figure_3.jpeg)

![](_page_32_Picture_1.jpeg)

#### The Value Of Summarization And Pruning

- Summarization And Pruning expands the flexibility of Tivoli Historical data collection
	- ▶ Allows for detail tables for the last 24 hours or so of data
	- ▶ Summarized tables for longer term data
- **Summarizing data enables the user to perform** historical analysis of the data over longer and more varied periods of time
- **Pruning automates the control of the quantity of data** collection and retention
- **Installation and configuration of Summarization and** Pruning is comparable to other agent installations

![](_page_33_Picture_1.jpeg)

### OMEGAMON XE For IMS V4.1 Historical Collection Options – Epilog Summary

- $\mathcal{L}_{\mathcal{A}}$  Epilog history collection value
	- Collects a broad array of workload, bottleneck, and IMS subsystem performance information
	- Correlates workload, bottleneck and performance information by time interval
	- ▶ Provides interactive command analysis and batch reporting capabilities
		- **Analyze for performance exceptions**
	- Relatively small quantity of data with high analytic value
- Epilog history granularity limited to the level of the collection group and time interval
	- Useful data for performance analysis but not suitable for chargeback

![](_page_33_Picture_11.jpeg)

![](_page_34_Picture_1.jpeg)

#### OMEGAMON XE For IMS V4.1 History Collection Options – TRF Summary

- **Transaction Reporting Facility (TRF)** 
	- Granular IMS performance data to the level of an individual transaction, database, and/or DB call
	- Most detailed data collection for detailed transaction analysis
	- ▶ Data suitable for chargeback purposes
	- ▶ Potentially large quantity of data
		- Consider cost of collection, extraction, retention, and analysis
	- ▶ Batch based extraction, retention, and reporting
- $\mathcal{L}_{\mathcal{A}}$  Online extensions to TRF
	- ▶ Online TRF
		- ▉ Buffer TRF type data and view in the TEP
	- ▶ TRF trace facility
		- **Trace call type data to a dataspace and view in CUA interface**

![](_page_35_Picture_1.jpeg)

### OMEGAMON XE For IMS V4.1 History Collection Options – TEP Summary

- Tivoli Enterprise Portal (TEP) And Tivoli Data Warehouse (TDW)
	- ▶ TEP provides history collection and retention facilities integrated with real time viewing, alerting, and analysis
	- ▶ TEP Snapshot History retention in TDW
		- **Time interval based granularity**
		- Quantity of data varies based on number of tables, managed systems, and collection frequency
		- ▉ Retention may be automated using summarization and pruning option
- **Use the TEP for trending and workload analysis** 
	- ▶ TDW data useful for trend analysis
	- ▶ Online TRF
		- **Granularity to the level of the transaction or class**
	- $\blacktriangleright$  RTA
		- Granularity for the transaction group over a time interval

![](_page_36_Picture_1.jpeg)

### OMEGAMON XE For IMS V4.1 History Options – Summary And Usage

- $\blacksquare$  Epilog
	- ▶ Correlated workload systems information
	- ▶ Limited granularity
	- ▶ Relatively small quantity of data collected
- **Transaction Reporting Facility** 
	- Most detailed data collection for transaction analysis
	- **► Use for chargeback purposes**
	- ▶ Large quantity of data collected
- **Tivoli Enterprise Portal Snapshot History** 
	- ▶ Limited granularity based on time interval
	- ▶ Quantity of data collected may vary
	- ▶ Retention is automated
	- Greatest ease of access and use

![](_page_37_Picture_1.jpeg)

### Relevant OMEGAMON IMS References

#### ■ CCR2 article on OMEGAMON IMS History Collection

- [http://www-306.ibm.com/software/tivoli/features/ccr2/ccr2-2006-](http://www-306.ibm.com/software/tivoli/features/ccr2/ccr2-2006-09/omegamon-for-ims.html) [09/omegamon-for-ims.html](http://www-306.ibm.com/software/tivoli/features/ccr2/ccr2-2006-09/omegamon-for-ims.html)
- $\mathcal{L}_{\mathcal{A}}$  OMEGAMON XE For IMS history documentation (available for download)
	- GC32-9361 Historical Component (EPILOG) User's Guide
	- ▶ SC32-9360 Historical Component (EPILOG) Reference Manual
	- ▶ SC32-9358 Transaction Reporting Facility
	- ▶ SC32-9354 Planning And Configuration Guide
	- ▶ SC32-9409 Tivoli Monitoring User's Guide

![](_page_37_Picture_11.jpeg)

![](_page_38_Picture_1.jpeg)

### Thank You for Joining Us today!

If you would take a moment to fill out the feedback form which will display on the next slide, it would be greatly appreciated. Your comments are very important to us.

Go to **www.ibm.com/software/systemz** to:

- ▶ Replay this teleconference
- ▶ Replay previously broadcast teleconferences
- ▶ Register for upcoming events

![](_page_38_Picture_8.jpeg)